## **The New Christian Bible Study – Quick Start Guide**

You can use your computer, your tablet (iPad or Android), or your smartphone! It works from your web browser, such as Chrome, Safari, Edge, or Firefox.

Here's the website's address: **[newchristianbiblestudy.org](http://www.newchristianbiblestudy.org/)**

**Main Menu**: There's a menu bar at the top of the home page, where you can drop down lots of menu options:

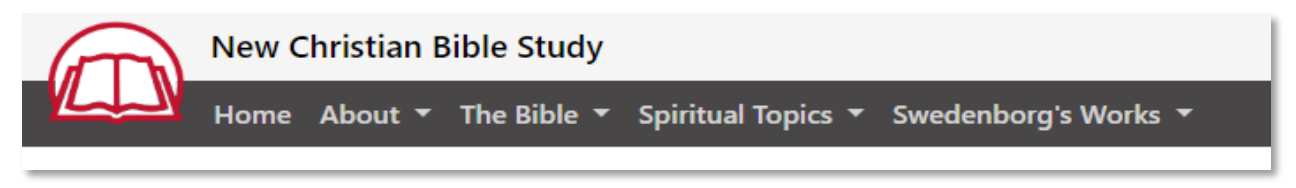

**Quick Links on Home Page:** There are also 4 "quick link" buttons to things that people do most often:

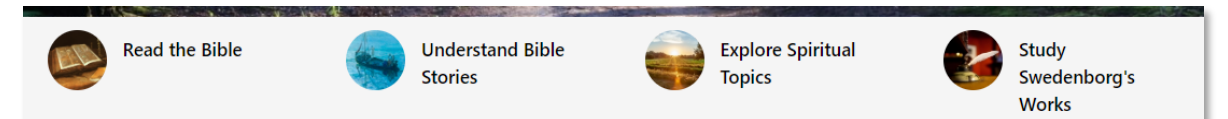

**Searching:** Up in the top right corner, there's a magnifying glass icon. It let's you do a quick search for something in the Word, or the Writings, or in "explanations", which are things like sermons, articles, and other collateral literature.

The Advanced Search link opens a more detailed search page for you, too, if you want it. It gets used a lot!

In advanced search (below) you can choose from user-friendly options, and create powerful, specific searches. You can search in English, or Latin, or many other languages, and by specific book or translation.

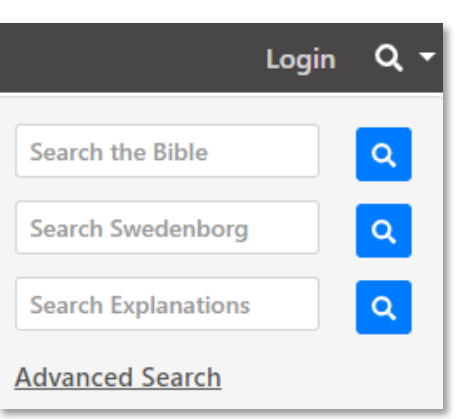

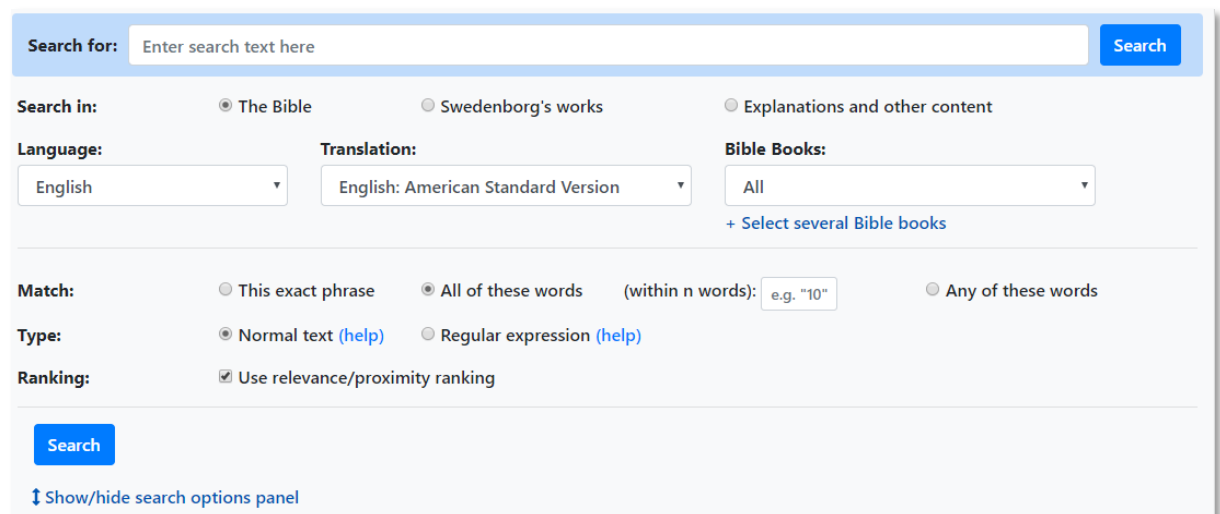

There are 3 main sets of content: (1) the Word, (2) the Writings, and (3) everything else. There are links to Help there too, that are, well, helpful!

To read the Word, either use the Bible menu, or click this link on the home page:

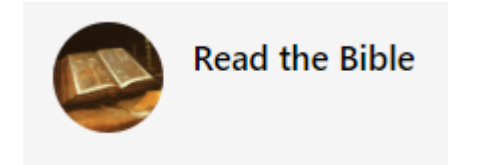

Then use the grey "breadcrumb bar" to find what you want to read.

Be sure to try the "Study the Inner Meaning" button to see the sliding pane that gives you all sorts of useful links!

## **Study the Inner Meaning**

This site is a great place to read Swedenborg's theological works, too. There's always a link on the top menu:

## Swedenborg's Works ▼

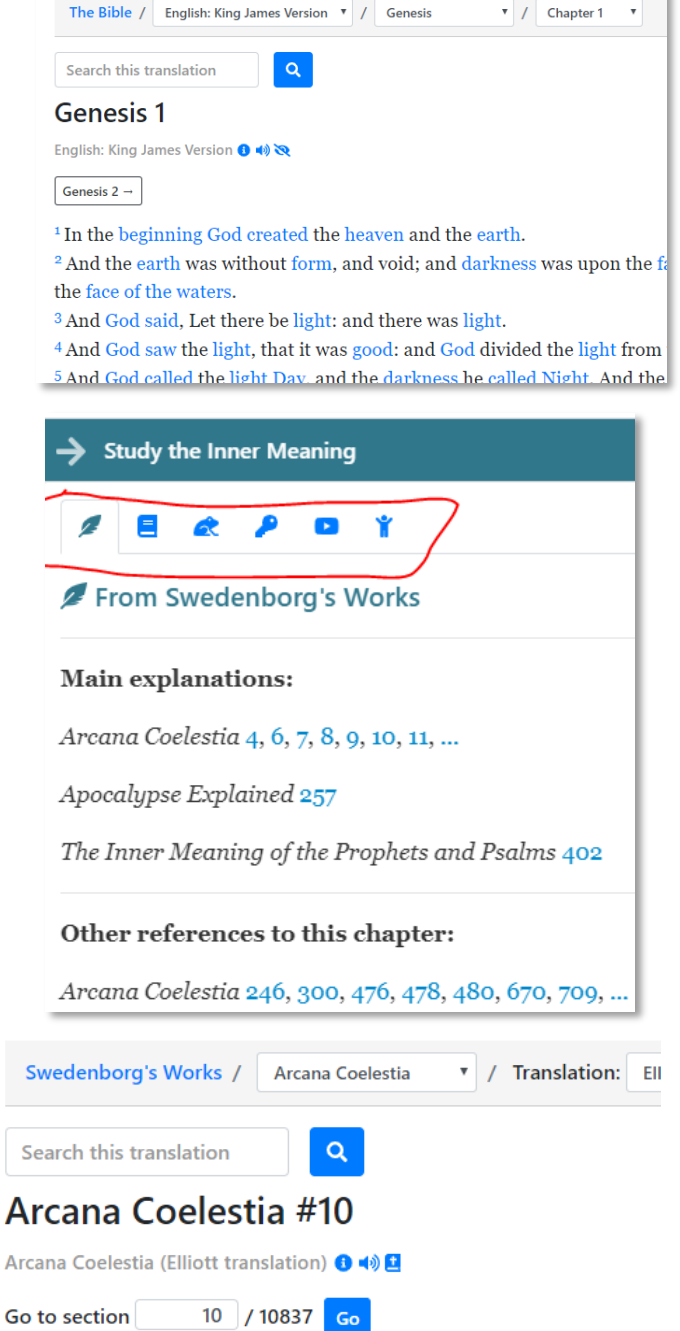

10. The fourth state is when he is moved by love and enli and bring forth good deeds, but he did so from a state of the latter are now kindled in his internal man, and are ca

(References: Genesis 1)

Next  $\rightarrow$ 

 $\leftarrow$  Previous

Be sure to use the "Writings slider" too…

**Study this Passage** 

We would like to help you get off to a good start. There's a "Contact Us" link at the bottom of every page. We'll welcome your questions and suggestions!